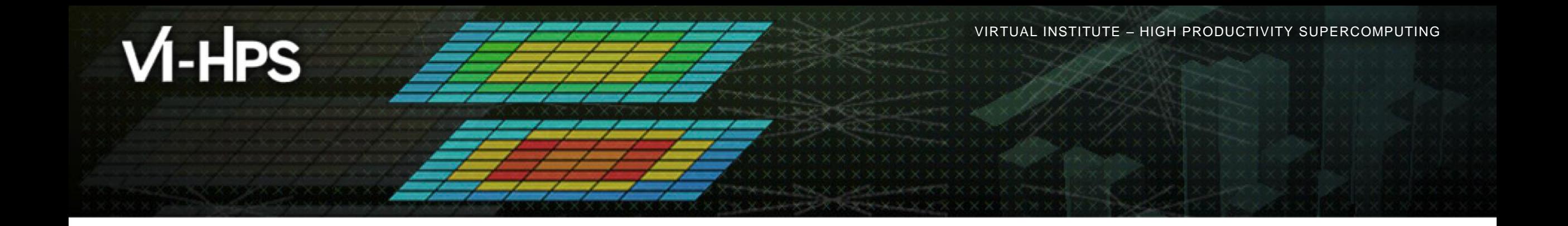

# **Hands-on:** *JURECA* **NPB-MZ-MPI / bt-mz\_C.8**

VI-HPS Team

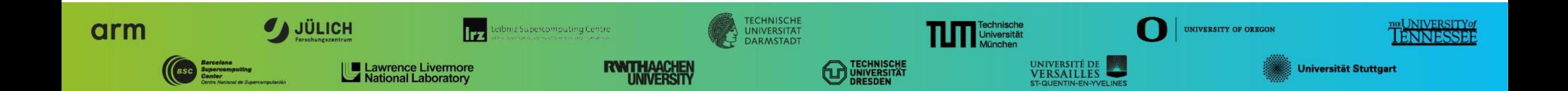

# **Tutorial exercise objectives**

- Familiarise with usage of VI-HPS tools
	- complementary tools' capabilities & interoperability
- Prepare to apply tools productively to *your* applications(s)
- Exercise is based on a small portable benchmark code
	- unlikely to have significant optimisation opportunities
- Optional (recommended) exercise extensions
	- analyse performance of alternative configurations
	- investigate effectiveness of system-specific compiler/MPI optimisations and/or placement/binding/affinity capabilities
	- investigate scalability and analyse scalability limiters
	- compare performance on different HPC platforms

…

## **Compiler and MPI modules**

- Select appropriate compiler / MPI combination
	- % **module load Intel IntelMPI**

Copy tutorial sources to your scratch directory

**% cd /p/scratch/cjzam11/\$USER % tar zxvf /p/scratch/share/VI-HPS/examples/NPB3.3-MZ-MPI.tar.gz % cd NPB3.3-MZ-MPI**

# **NPB-MZ-MPI Suite**

- The NAS Parallel Benchmark suite (MPI+OpenMP version)
	- Available from:

# http://www.nas.nasa.gov/Software/NPB

- 3 benchmarks in Fortran77
- Configurable for various sizes & classes
- Move into the NPB3.3-MZ-MPI root directory

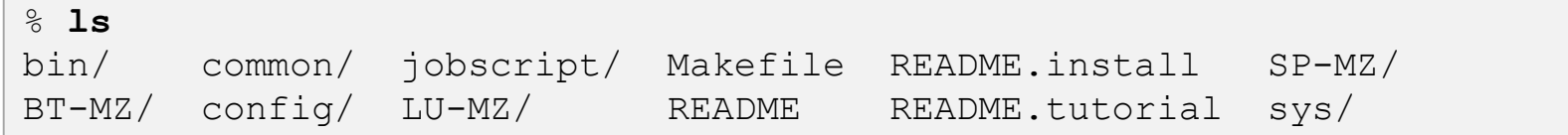

- Subdirectories contain source code for each benchmark
	- plus additional configuration and common code
- The provided distribution has already been configured for the tutorial, such that it is ready to "make" one or more of the benchmarks
	- but config/make.def may first need to be adjusted to specify appropriate PrgEnv compiler flags

 $X \times X \times X \times X \times X \times Y$ WRTUAL INSTITUTE  $\frac{1}{N}$  HIGH PRODUCTIVITY SUPERCOMPUTING

#### **NPB-MZ-MPI / BT: config/make.def**

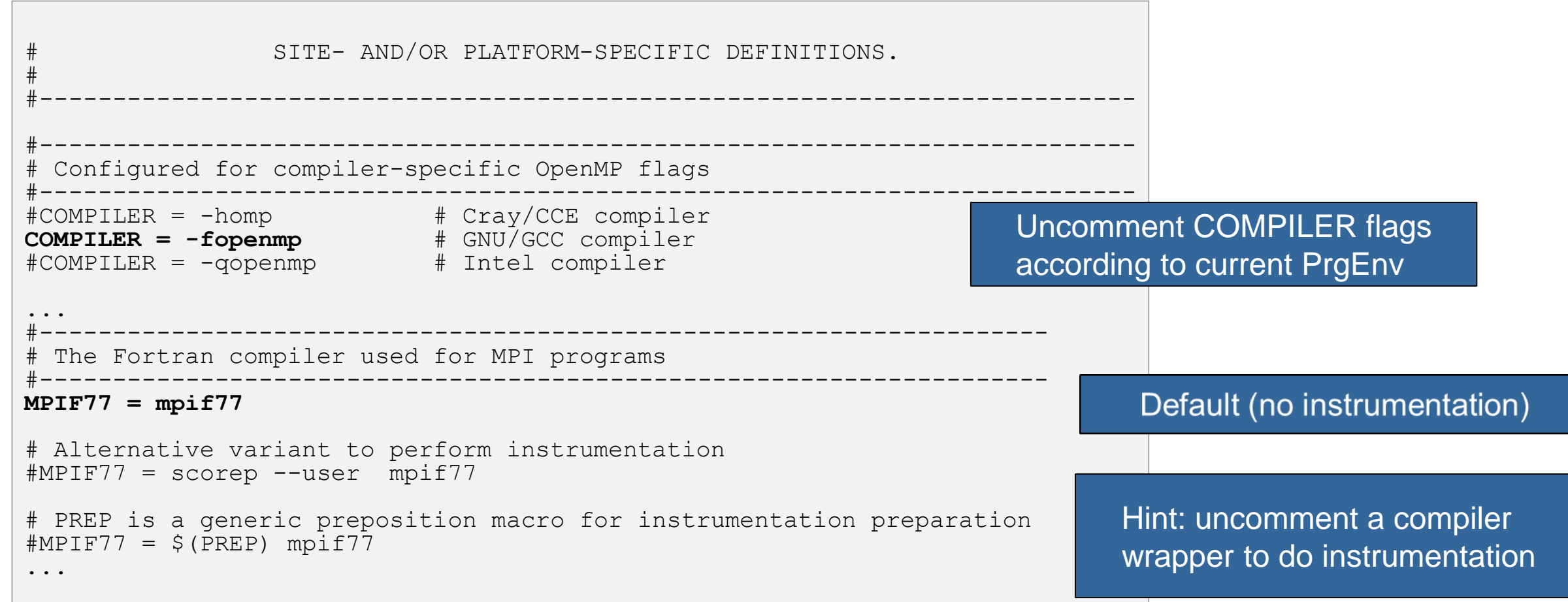

 $X \times X \times X \times X \times X \times X \times X \times X \times Y$ KRTUAL ANSTITUTE  $\div$  HIGH PRODUCTIVITY SUPERCOMPUTING 

#### **Building an NPB-MZ-MPI Benchmark**

```
% make
      ===========================================
  = NAS PARALLEL BENCHMARKS 3.3 =MPI+OpenMP Multi-Zone Versions =
  = F77 ============================================
 To make a NAS multi-zone benchmark type
        make <benchmark-name> CLASS=<class> NPROCS=<nprocs>
 where <benchmark-name> is "bt-mz", "lu-mz", or "sp-mz"
       <class> is "S", "W", "A" through "F"
       <nprocs> is number of processes
 [...]
 ***************************************************************
 * Custom build configuration is specified in config/make.def *
 * Suggested tutorial exercise configuration for HPC systems: *
        make bt-mz CLASS=C NPROCS=8
      ***************************************************************
```
 Type "make" for instructions

#### **Building an NPB-MZ-MPI Benchmark**

```
% make bt-mz CLASS=C NPROCS=8
make[1]: Entering directory `BT-MZ'
make[2]: Entering directory `sys'
cc -o setparams setparams.c -lm
make[2]: Leaving directory `sys'
../sys/setparams bt-mz 8 C
make[2]: Entering directory `../BT-MZ'
mpif77 -c -O3 -fopenmp bt.f
[…]
mpif77 -c -O3 -fopenmp mpi_setup.f
cd ../common; mpif77 -c -03 -fopenmp print results.f
cd ../common; mpif77 -c -03 -fopenmp timers.f
mpif77 -O3 -fopenmp -o ../bin/bt-mz_C.8 bt.o
initialize.o exact_solution.o exact_rhs.o set_constants.o adi.o
rhs.o zone setup.o x solve.o y solve.o exch qbc.o solve subs.o
 z solve.o add.o error.o verify.o mpi setup.o ../common/print results.o
 ../common/timers.o
make[2]: Leaving directory `BT-MZ'
Built executable ../bin/bt-mz_C.8
make[1]: Leaving directory `BT-MZ'
```
- **Specify the** benchmark configuration
	- benchmark name: **bt-mz**, lu-mz, sp-mz
	- **the number of MPI** processes: NPROCS=**8**
	- the benchmark class (S, W, A, B, C, D, E): CLASS=**C**

Shortcut: % **make suite**

# **NPB-MZ-MPI / BT (Block Tridiagonal Solver)**

- What does it do?
	- Solves a discretized version of the unsteady, compressible Navier-Stokes equations in three spatial dimensions
	- Performs 200 time-steps on a regular 3-dimensional grid
- Implemented in 20 or so Fortran77 source modules
- Uses MPI & OpenMP in combination
	- **8** processes each with 6 threads should be reasonable for 2 compute nodes of JURECA
	- **bt-mz** B.8 should run in around 5 seconds
	- **bt-mz\_C.8 should run in around 16 seconds**

#### **NPB-MZ-MPI / BT Reference Execution**

```
% cd bin
% cp ../jobscript/jureca/reference.sbatch .
% less reference.sbatch
% sbatch –A jzam11 reference.sbatch
% cat npb_btmz_ref.out
NAS Parallel Benchmarks (NPB3.3-MZ-MPI) - BT-MZ MPI+OpenMP Benchmark
Number of zones: 16 x 16
Number of active processes: 8
Total number of threads: 48 ( 6.0 threads/process)
Time step 1
Time step 20
 [...]
Time step 180
Time step 200
Verification Successful
BT-MZ Benchmark Completed.
Time in seconds = 16.76
```
 Copy jobscript and launch as a hybrid MPI+OpenMP application

Hint: save the benchmark output (or note the run time) to be able to refer to it later

# **Tutorial Exercise Steps**

- Edit config/make.def to adjust build configuration
	- Modify specification of compiler/linker: MPIF77
- Make clean and then build new tool-specific executable

```
% make clean
% make bt-mz CLASS=C NPROCS=8
Built executable ../bin.scorep/bt-mz_C.8
```
 Change to the directory containing the new executable before running it with the desired tool configuration

```
% cd bin.scorep
% cp ../jobscript/jureca/scorep.sbatch .
% sbatch scorep.sbatch
```